## **Course Selection**

#### **Step 1: Get to Career Cruising**

**● www.dist156.org**

**Career Cruising** 

- **● Hover over "East Campus" OR "West Campus"**
- **● Click "Student Services"**
- **● Click "Career Cruising" logo**

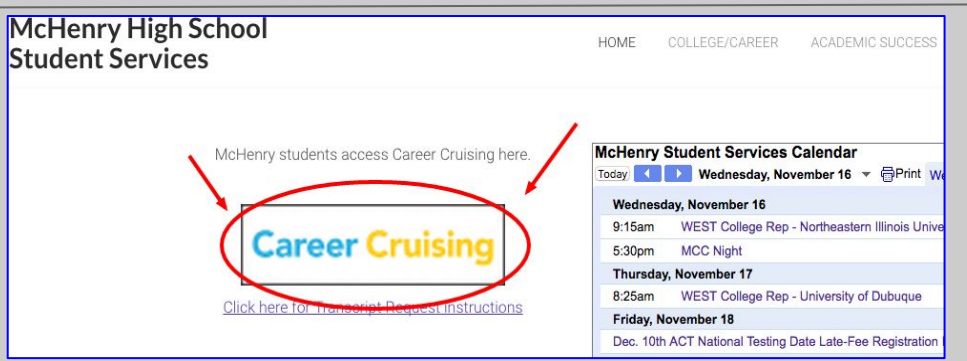

#### **Step 2: Log Into Career Cruising**

- **Username: "MCH-" + your Student ID** 
	- Ex: **MCH-123456**
- **Password: Your birthday "mmddyyyy"** 
	- Ex: If your birthday is June 9, 1999, your password is "**06091999**"

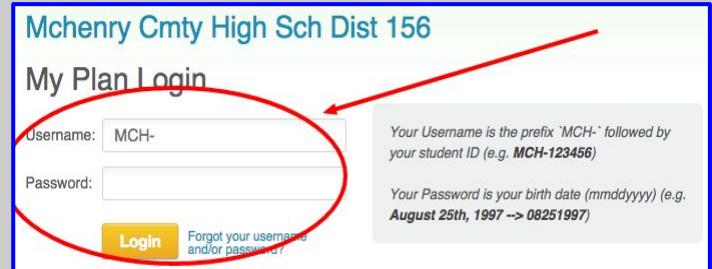

## **Step 3: Access "My Course Plan"**

**● Click "Choose My Courses"**

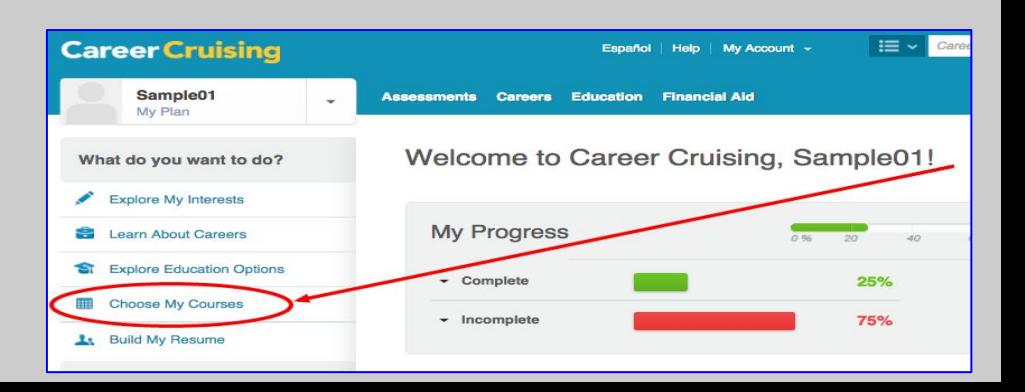

#### **Course Selection - Step 4: Classes Taken & Credits Earned Career Cruising**

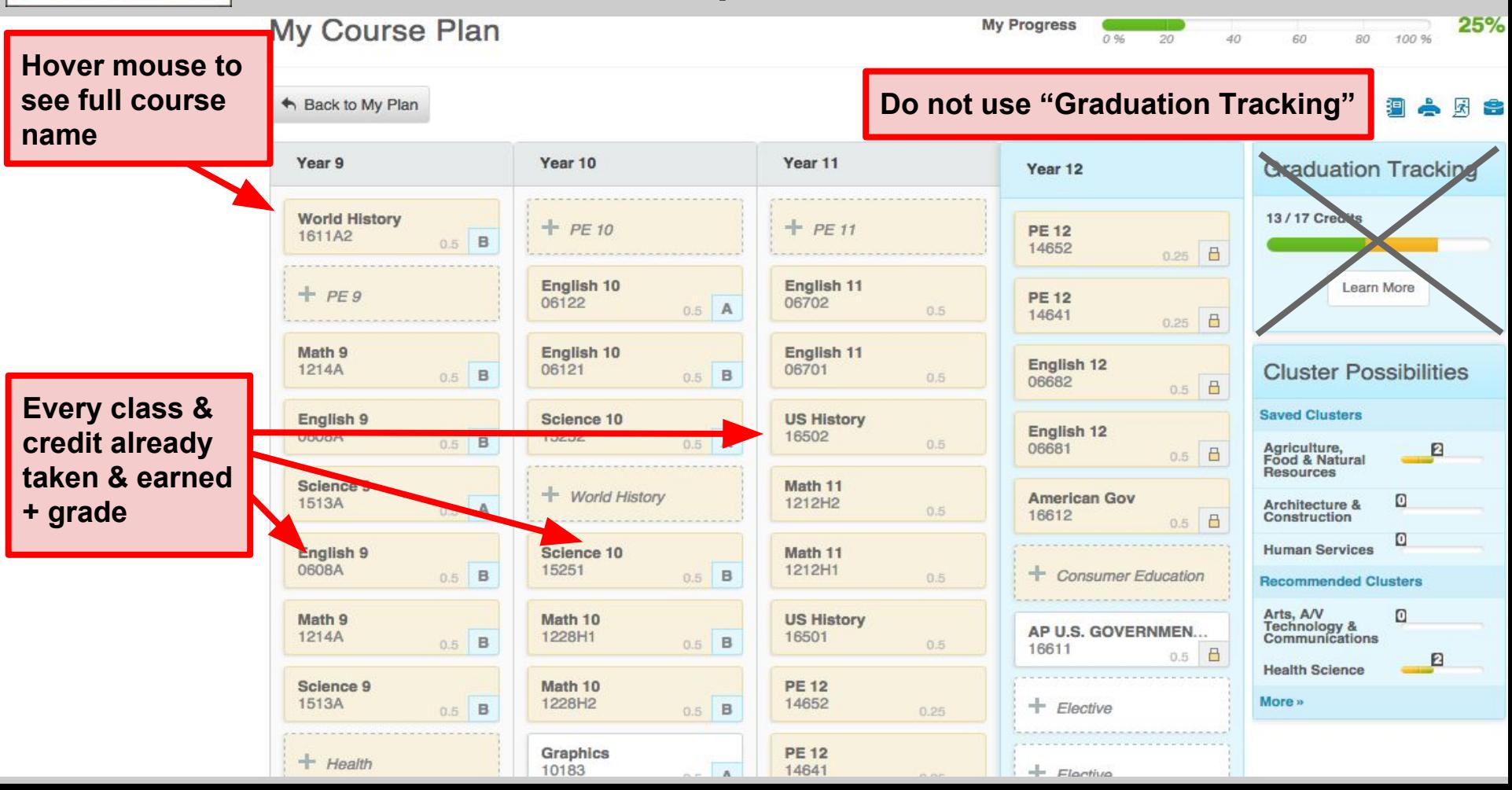

#### **Course Selection - Step 5: Resources & Tools Career Cruising**

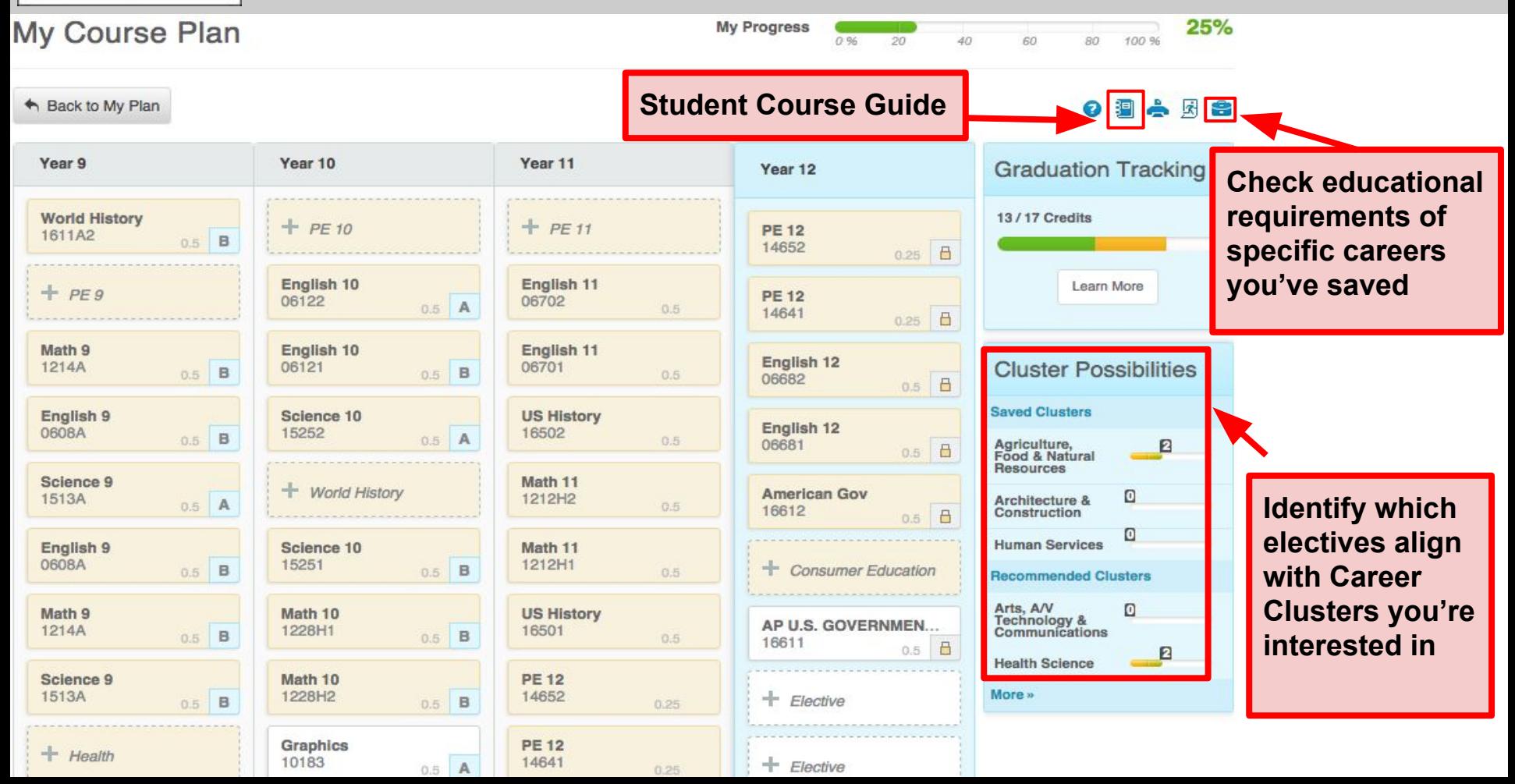

#### **Course Selection - Step 6: Student Course Guide Career Cruising**

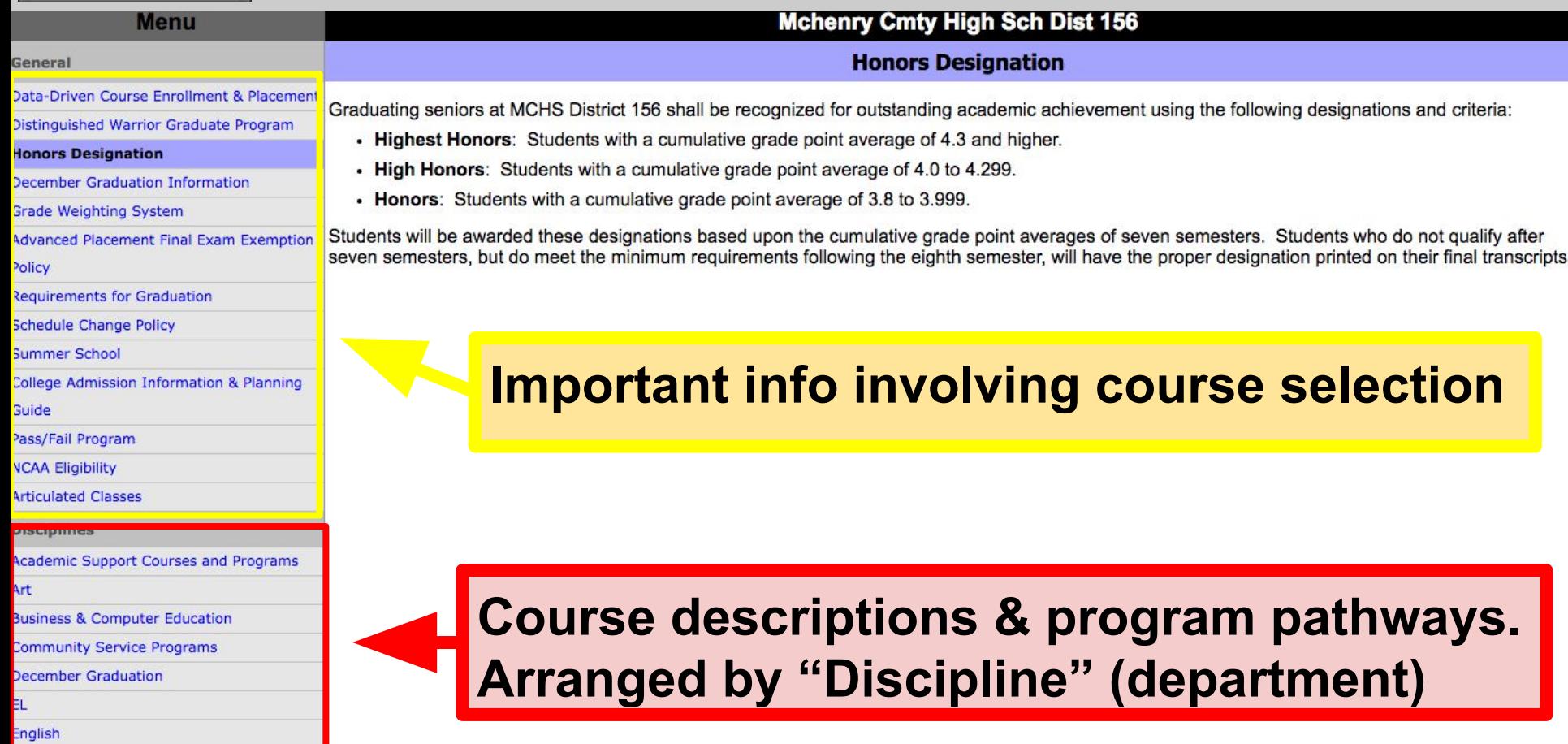

**D** English Electives D Grade 09 English

#### **Course Selection - Step 7: Exploring Courses & Programs Career Cruising**

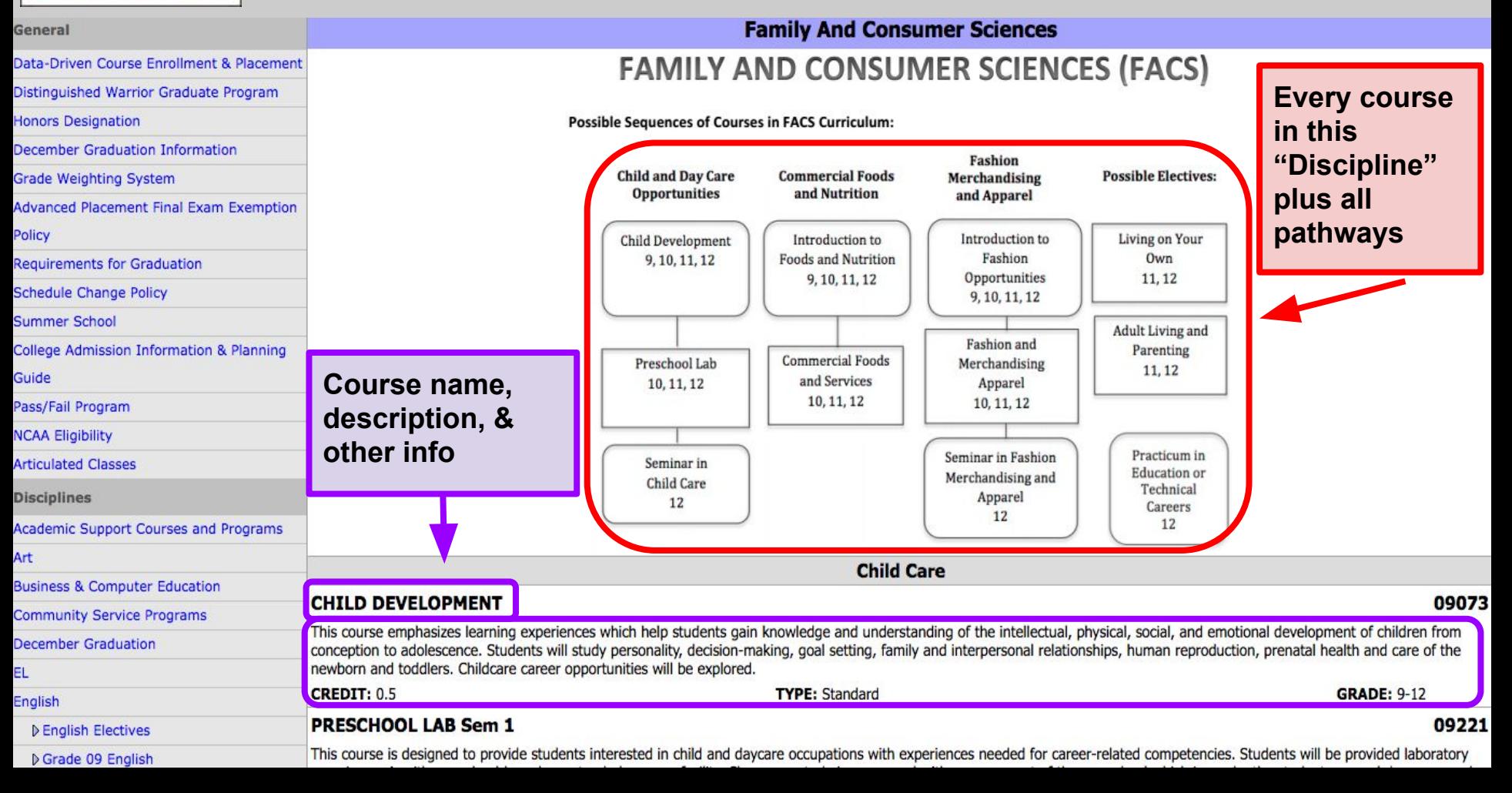

#### **Course Selection - Step 8: Selecting Courses Career Cruising**

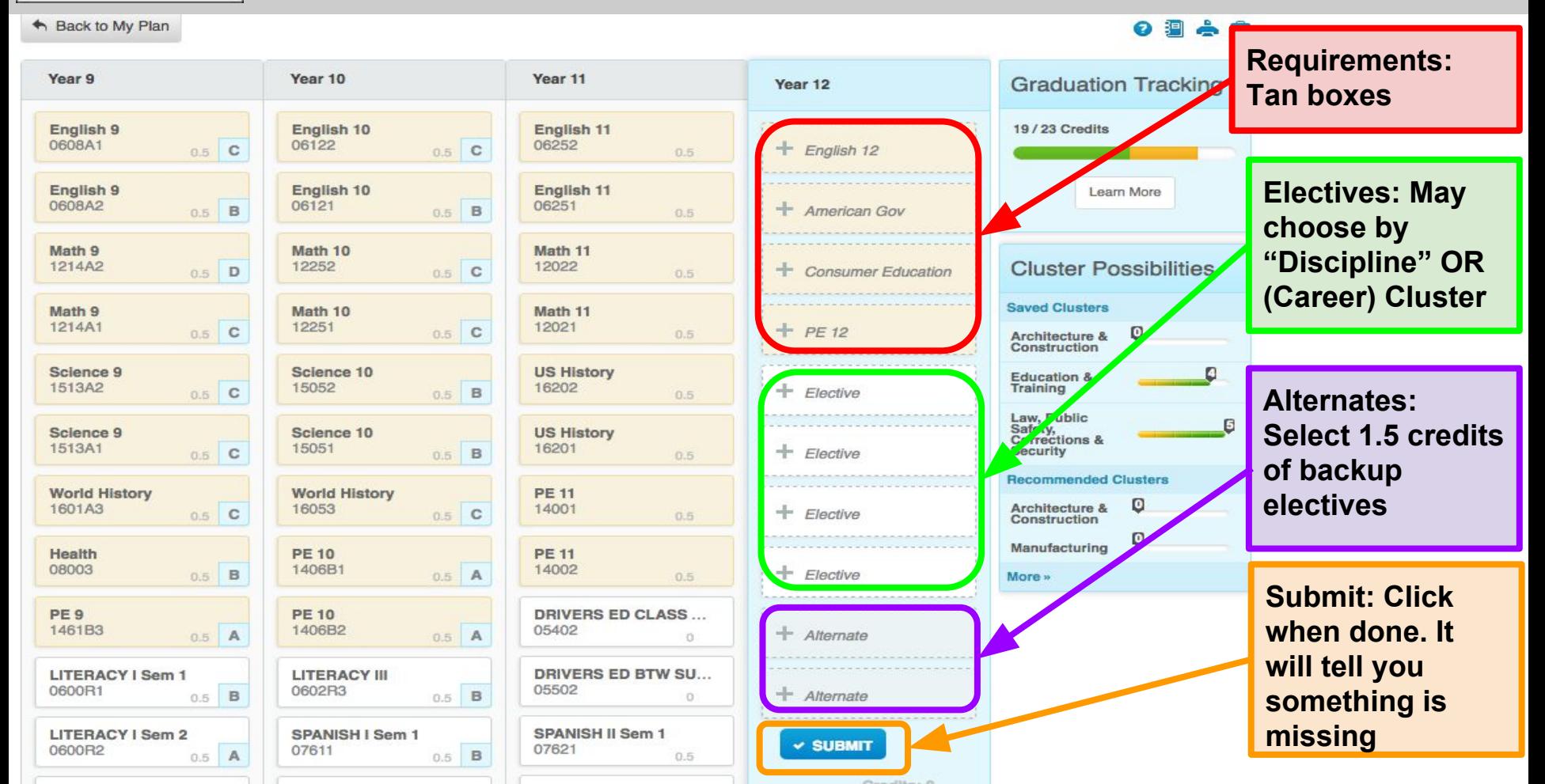

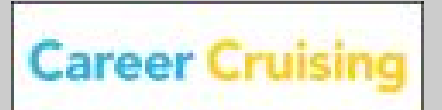

## **Course Selection**

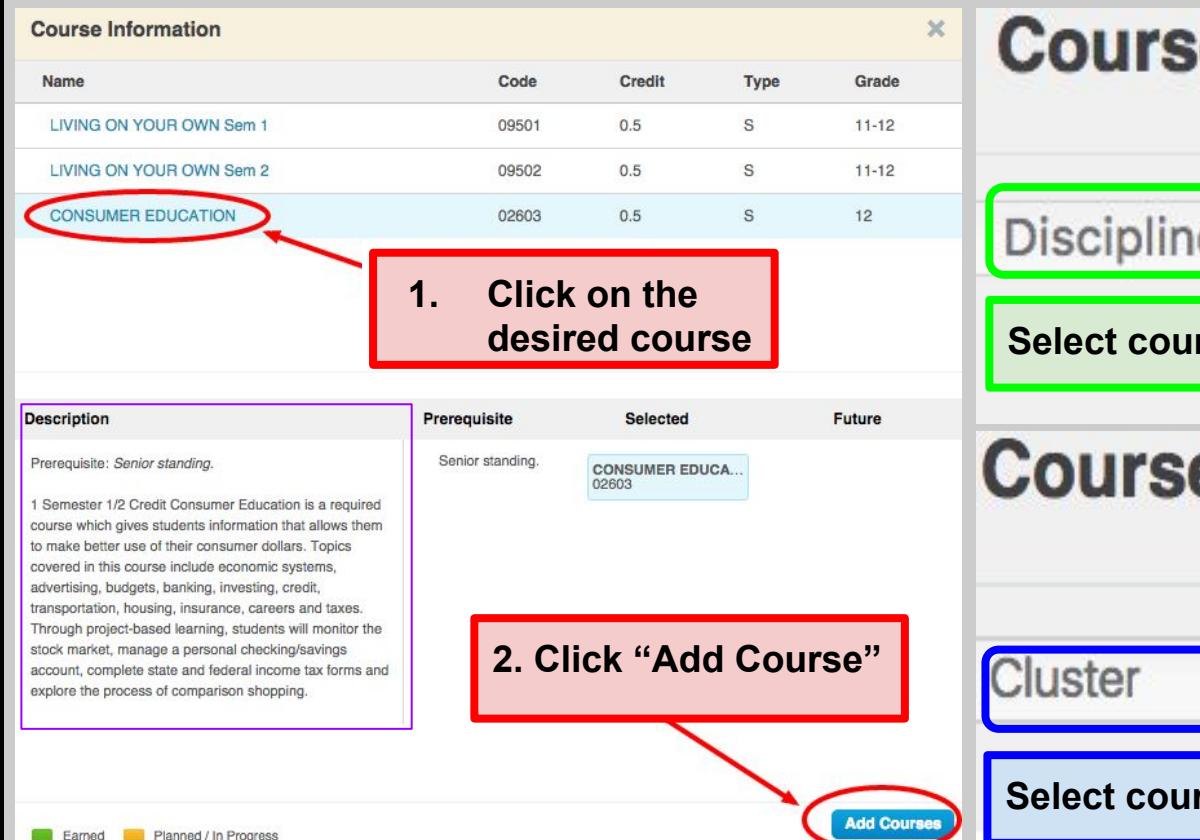

#### **Step 9a: Selecting Required Courses Step 9b: Selecting Electives & Alternates Course Information**

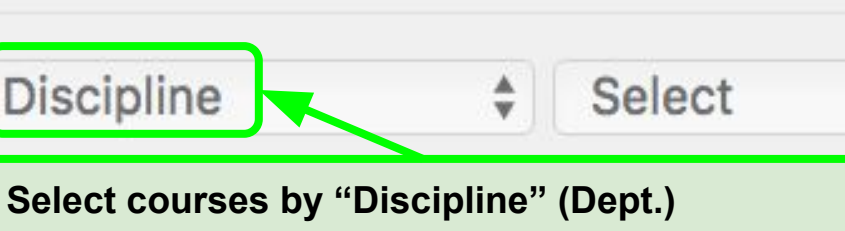

## **Course Information**

Select

▲

w

**Select courses by Career Cluster**

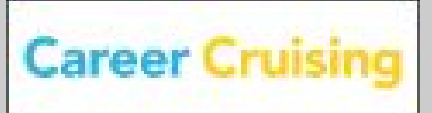

# **Course Selection - TIPS**

### **"Graduation Tracking"**

- Grad requirements are not adding correctly
- **IGNORE IT!**
- To check your grad status, add up specific requirements individually

### **Physical Education Courses**

- If you are in PE Leadership Training OR have ever had a PE Medical Waiver, you may be prompted to enter more PE than you need
- IF that occurs, your counselor will fix it with you one-on-one

### **"Submit" Button**

- PE course issue may not allow this to work
- Your courses ARE in despite this button
- **● Still click "Submit" to check that all other course selections are correct**

#### **How many classes must be entered?**

- **● 14 + at LEAST 3 "Alternates"**
- Year-long classes count as 2 classes, 1 each sem.

#### **Courses not counting towards your 14 total:**

- Zero-Hour PE or Strength
- Zero-Hour Jazz Band
- Architecture 100 & 103
- Summer courses

### **Selecting Study Halls**

- May take 1 study hall each semester
- Select under "Electives"

### **Red Exclamation Points**

● If a red exclamation point appears after entering a course, you will clear that up with your counselor during individual meetings

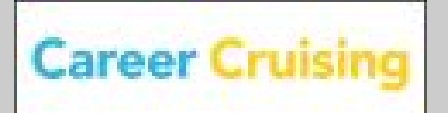

## **Career Cruising Course Selection - TIPS**

### **Early/December graduation**

- Enter 7 classes (not 14)
- Enter "December Graduation" as a class
	- Does NOT count towards your 7 classes

### **Practicum in Ed. & Tech. Careers**

Each sem. counts as 2 classes (double-block)

### **MCC Dual-Credit Courses**

- Each sem. counts as 2 classes (double-block)
- **EXCEPT** 
	- Honors College Comp/Eng 151
	- Computer Literacy
	- Web Fundamentals

#### **Summer School: Consumer Education, Government, Development of the Modern World, and/or Health**

- Summer school registration forms available
- \$50 deposit required per course
	- Cost per course: \$155 (includes deposit)
- In Career Cruising, select the "Summer" section of the course
	- Does NOT count towards your 14 classes
- **● May not sign up for summer course(s) in Career Cruising until registration & \$50 deposit have been turned into Student Accounts Office**
- Can sign up through March 1st **BUT** the longer you wait the less likely you'll get the elective you want